# **Sealife**

Manual de Instrucciones!

**Cámara** subacuática ReefMaster (SL332)

**Cámara** subacuática **Mini II** (SL330)

> Foto: Annie Crawley. Aventuras de inmersión en familia

Para Español, Deutsch, Français, Italiano y Nederlands, visite: sealife-cameras.com/manuals

# **Contenido:**

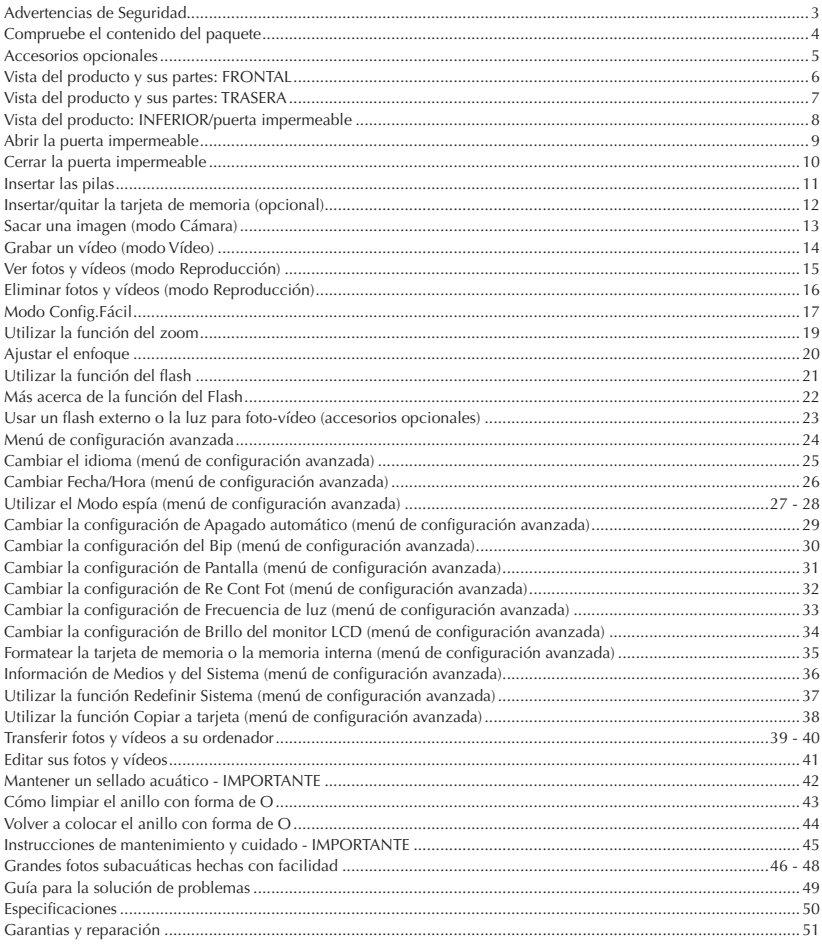

**Siempre inspeccione el anillo con forma de O antes de la inmersión.** Siga las instrucciones importantes de resistencia al agua en la página 42 de este manual.

**Si ha entrado agua en la cámara, apáguela inmediatamente y deje de utilizarla.** Quite las pilas y la tarjeta de memoria y deje que se seque el interior. Contacte con el centro de servicio de SeaLife para las reparaciones.

**No intente reparar la cámara usted mismo.** Si lo hace puede provocar descargas eléctricas, fuego y anular la garantía.

**Utilice pilas nuevas o recién cargadas tamaño AAA (alcalinas, NiMH recargables o de litio).** Quite las pilas de la cámara antes de transportarla, viajar o durante largos períodos de almacenamiento.

**Evite exponer la cámara a altas temperaturas o a la luz directa del sol durante períodos prolongados de tiempo.**

**Lo primero es la seguridad - Tenga en cuenta todas las normas de seguridad aplicables cuando utilice la cámara para SUBMARINISMO, snorkeling u otros deportes.**

**Visite www.sealife-cameras.com** para actualizaciones de este manual y consejos de fotografía subacuática.

# Compruebe el contenido del paquete

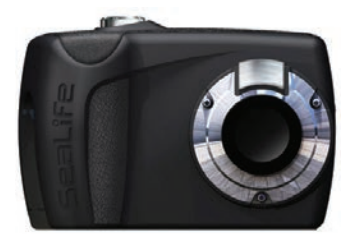

Cámara SeaLife *(Correa w/SL32070)*

Funda para la

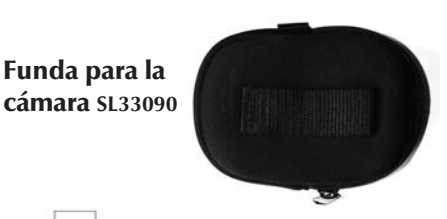

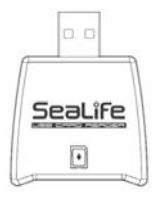

Lector de tarjetas SD/SDHC **SL33010**

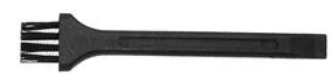

Cepillo/herramienta de limpieza **SL256**

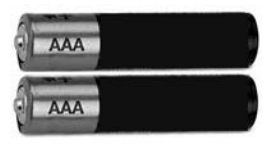

Dos pilas AAA

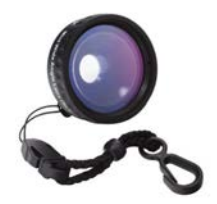

Objetivo de gran angular SeaLife Mini II **SL974**

*(incluido sólo con ReefMaster Mini SL332)*

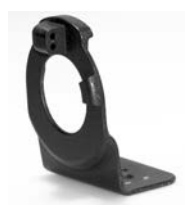

**SL33008** Adaptador Flash Link **SL33052**

Anillo con forma de O de repuesto

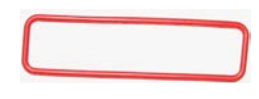

# Accesorios opcionales

Disponible en su tienda SeaLife autorizada.

Visite www.SeaLife.cameras.com para buscar su vendedor más cercano.

#### Tarjeta de memoria SDHC

*(Tarjeta recomendada de 4GB)*

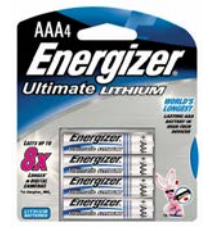

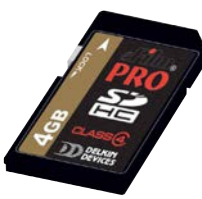

Pilas AAA *(Recomendadas Energizer de litio)*

#### Luz para foto y vídeo SeaLife SL980

*Para vídeos y fotos subacuáticas más brillantes y coloridas*

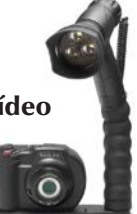

#### Objetivo de gran angular SeaLife Mini II **SL974**

*Para fotos con gran angular/de cerca, de 30cm a 90cm*

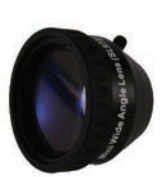

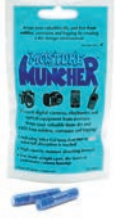

#### Moisture Muncher **SL911**

*Inserte dos cápsulas en el interior del compartimiento de las pilas cuando almacene la cámara para eliminar la humedad del interior de ésta*

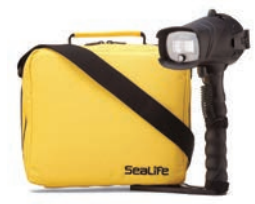

#### Flash Digital Pro SeaLife SL961

*Para fotos subacuáticas más brillantes y coloridas* Correa flotador **SL920**

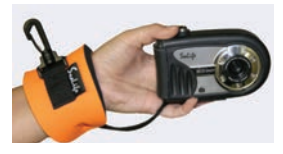

#### Vista del producto y sus partes: FRONTAL

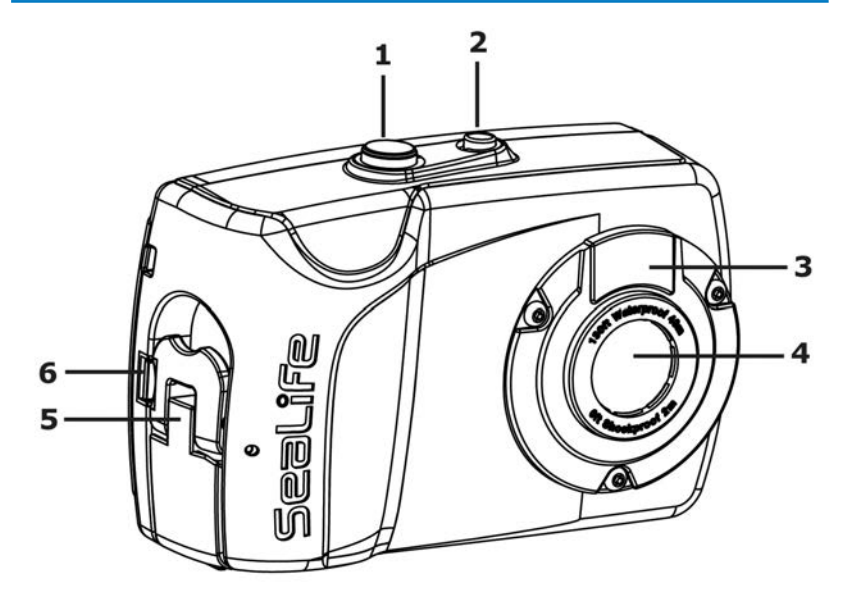

#### Partes frontal/lateral

- 1 Botón del obturador: Dispara fotos, inicia/detiene vídeo, elimina en Reproducción
- 2 Botón de encendido: Enciende y apaga la cámara
- 3 Ventanilla del flash
- 4 Objetivo: 9 megapíxeles, F3.0, óptica de cristal multicapa/ antirreflectante
- 5 Pestillo: Para abrir la puerta impermeable
- 6 Cierre del pestillo: Evita que el pestillo se abra accidentalmente

# Vista del producto y sus partes: TRASERA

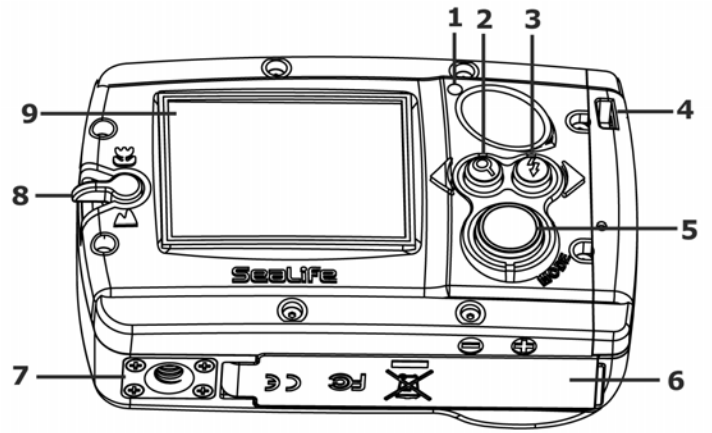

#### Partes traseras

- 1 LED de estado: Cámara lista cuando está fijo; No lista cuando parpadea
- 2 Botón Zoom/Dirección: Ajusta la configuración del zoom o el desplazamiento a izquierda/arriba
- 3 Botón Flash/Dirección: Ajusta la configuración del flash o el desplazamiento a la derecha/abajo
- 4 Enganche de la correa
- 5 Botón de modo: Pulsar para cambiar entre los modos Cámara, Vídeo, Reproducir y Configuración fácil. Mantener pulsado durante 3 o más segundos para acceder al menú de configuración
- 6 Puerta impermeable: Nº de serie situado en el interior de la puerta
- 7 Montaje de trípode (rosca estándar 1/4-20)
- 8 Nivelador de enfoque: Macro (de cerca) o Paisaje
- 9 Monitor LCD

### Vista del producto: INFERIOR/puerta impermeable

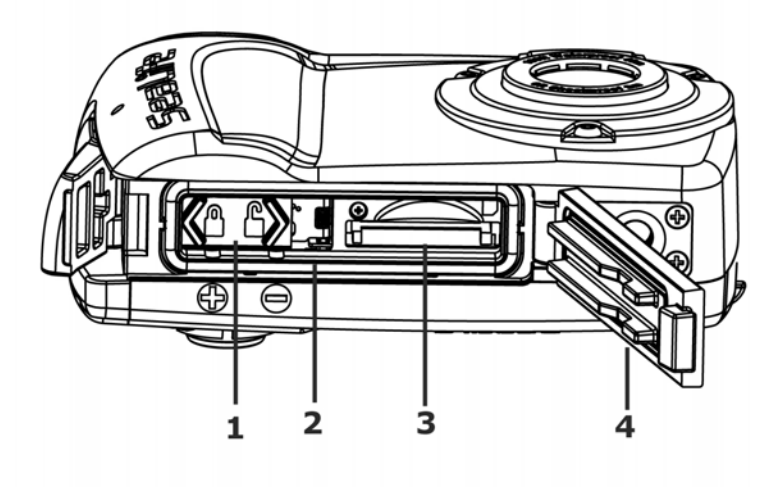

#### Inferior/partes de la puerta impermeable

- 1 Puerta de las pilas: 2 pilas AAA
- 2 Anillo con forma de O
- 3 Ranura para tarjetas de memoria SD/SDHC
- 4 Puerta impermeable: Nº de serie situado en el interior de la puerta

# Abrir la puerta impermeable

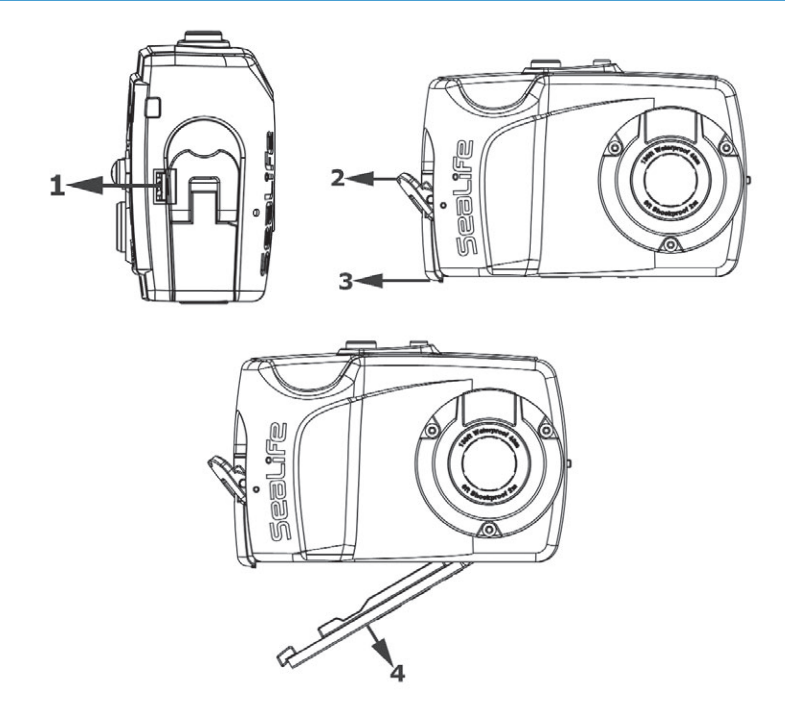

- 1) Mantenga presionada la lengüeta del cierre rojo alejándola del pestillo
- 2) Levante el pestillo (no lo fuerce más allá del máximo)
- 3) Pulse el extremo del pestillo alejándolo de la puerta para abrirla
- 4) Abra la puerta impermeable

#### Cerrar la puerta impermeable

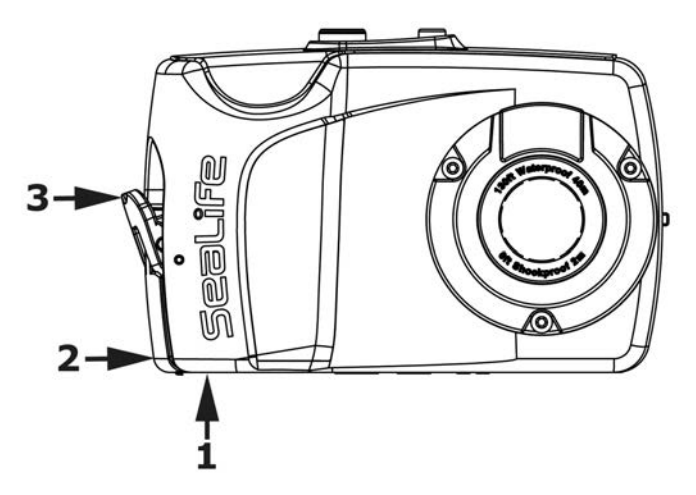

- 1) Mantenga presionada hacia abajo la puerta impermeable.
- 2) Presione el extremo del pestillo sobre la puerta impermeable *(asegúrese de que el pestillo no esté bloqueado como se muestra en la ilustración).*
- 3) Cierre el pestillo *(el bloqueo del pestillo se accionará automáticamente)*.

#### Importante:

Antes de cerrar la puerta impermeable, asegúrese de que el anillo con forma de O y las superficies de contacto estén perfectamente limpios (consulte Mantener un sellado acuático en la Página 42). Asegúrese de que nada queda atrapado bajo la puerta para evitar que se cierre y que quede correctamente sellada.

#### Insertar las pilas

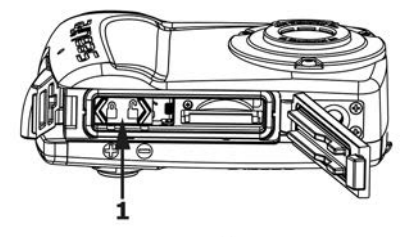

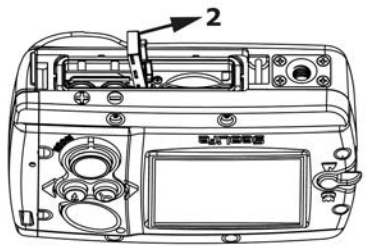

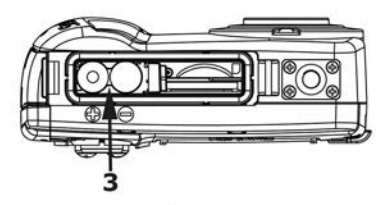

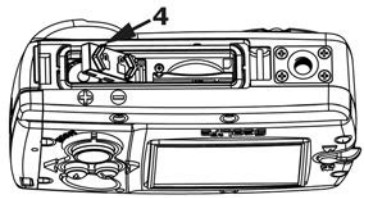

1) Deslice la tapa de la puerta de las pilas hacia la posición de desbloqueo.

2) La puerta con muelle se abrirá.

- 3) Inserte 2 pilas nuevas o recién cargadas tipo AAA siguiendo las marcas de polaridad en la cámara.
- 4) Empuje la puerta hacia abajo y deslícela hacia la posición de bloqueo.

# Insertar/quitar la tarjeta de memoria (opcional)

Puede ampliar la memoria interna de la cámara insertando una tarjeta de memoria SD/SDHC (se vende por separado). Se recomienda una tarjeta SDHC de 4GB u 8GB.

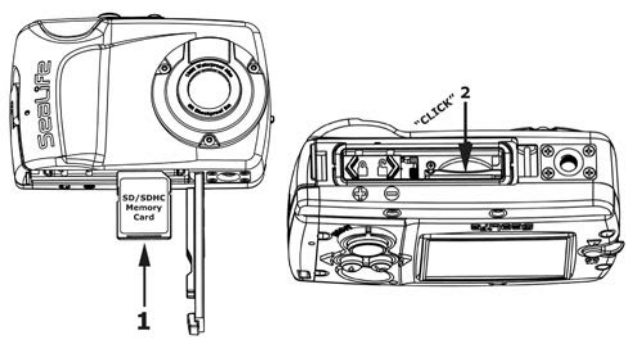

- 1) Inserte la tarjeta de memoria en la orientación correcta como se muestra.
- 2) Presione la tarjeta en la ranura hasta que asiente y haga clic.
- 3) Para quitar la tarjeta, asegúrese de que la alimentación de la cámara esté apagada. Presione ligeramente el extremo de la tarjeta y será expulsada. Utilice el cepillo/herramienta de limpieza incluida para sacar más fácilmente la tarjeta.

**Nota:** Debería formatear la tarjeta de memoria cuando se instale por primera vez o cuando la tarjeta se utilice en otra cámara. Consulte la página 35 para instrucciones sobre cómo formatear la tarjeta de memoria.

Cada 1GB de tamaño de almacenamiento en la memoria equivale a unas 900 fotos ó 30 minutos de vídeo. Por ejemplo, una tarjeta de 4GB almacenará unas 3600 fotos ó 2 horas de vídeo.

#### Sacar una imagen (modo Cámara)

- 1) Encienda la cámara.
- 2) Uno de los iconos de modo de la cámara  $\begin{bmatrix} \mathbf{A} & \mathbf{I} \end{bmatrix}$ ,  $\begin{bmatrix} \mathbf{A} & \mathbf{I} \end{bmatrix}$  aparece en la esquina superior izquierda del monitor LCD.

3) Componga la imagen en el monitor LCD, sostenga la cámara firmemente y pulse el botón del obturador para sacar una foto.

#### **Notas:**

- • Consulte la página 18 para más información sobre los cuatro diferentes modos de cámara.
- • La cámara entrará automáticamente en el modo ahorro de energía cuando no se haya pulsado ningún botón durante un minuto. El LCD se apagará, pero la luz del LED de estado permanece encendida. Pulse cualquier botón para "despertar" la cámara.
- • La alimentación se apaga automáticamente cuando la cámara no ha realizado ninguna acción durante un período de tiempo establecido. Encienda la cámara de nuevo para reanudar la operación. Consulte Configuración del apagado automático en la página 29.
- El monitor LCD mostrará la última imagen durante 1 minuto inmediatamente tras sacar la foto.
- • El cambio de la configuración del Enfoque, Flash y Zoom se describe más adélante en el manual.
- 1) Encienda la cámara.
- 2) Pulse el botón Mode para seleccionar el modo Video.
- 3) Aparecerá el icono del modo Vídeo [  $\mathbb{P}^{\bullet}$  ] en la esquina superior izquierda del monitor LCD.

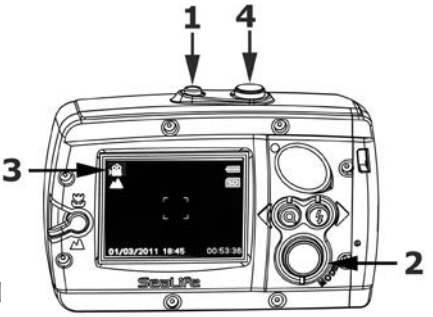

- 4) Componga la escena abierta en el monitor LCD pulse el botón del obturador para comenzar a grabar vídeo.
- 5) El icono "REC" y el tiempo transcurrido aparecerán en la parte inferior del monitor LCD indicando que la cámara está grabando vídeo.
- 6) Sostenga la cámara fijamente y desplácela lentamente cuando grabe vídeo.
- 7) Pulse el botón del obturador de nuevo para detener la grabación de vídeo.

#### **Notas:**

- • Debe haber suficiente luz para una calidad de vídeo buena. Utilice la luz para foto y vídeo SeaLife SL980 (accesorio opcional) para grabar vídeo en condiciones de poca luz.
- • El cambio de la configuración de enfoque y zoom está descrito en las páginas 19-20.
- La función del zoom no puede ajustarse durante la grabación de vídeo.
- • El flash no puede usarse durante la grabación de vídeo.

#### Ver fotos y vídeos (modo Reproducción)

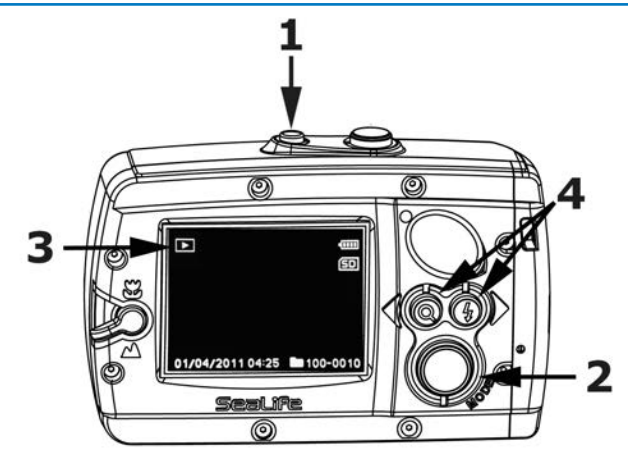

- 1) Encienda la cámara.
- 2) Pulse el botón de Modo dos veces para ajustar la cámara al modo Reproducción.
- 3) El icono de Reproducción  $\begin{bmatrix} \bullet & \bullet \end{bmatrix}$  aparece en la esquina superior izquierda del monitor LCD y la última imagen grabada o vídeo aparecerá en el monitor LCD.
- 4) Pulse el botón direccional izquierdo o derecho para desplazarse por las fotos y vídeos almacenados en la memoria.

#### **Nota:**

• Los vídeos comenzarán a reproducirse automáticamente. Mantenga pulsado el botón direccional para invertir el vídeo.

#### Eliminar fotos y vídeos (modo Reproducción)

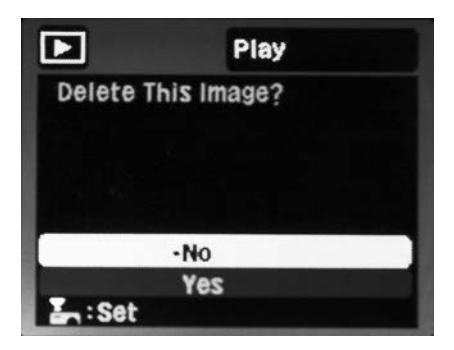

- 1) Para eliminar una imagen o vídeo, utilice el botón direccional izquierdo o derecho para desplazarse por las fotos hasta que aparezca la imagen o vídeo que desea eliminar.
- 2) Pulse el botón del obturador.
- 3) El monitor LCD mostrará "Delete This Image?" (¿Eliminar Esta Imagen?) - "Yes" (Sí) o "No".
	- a. Pulse el botón direccional izquierdo o derecho para seleccionar "Yes" (Sí) y pulse el botón del obturador para eliminar la imagen o vídeo.
	- b. Pulse el botón direccional izquierdo o derecho para seleccionar "No" y pulse el botón del obturador para salir. La imagen NO será eliminada.

#### **Nota:**

• También puede eliminar todas las fotos y vídeos almacenados en la memoria formateando la tarjeta de memoria. Consulte la página 35 para información sobre cómo formatear la tarjeta de memoria.

# Modo Config.Fácil

El modo Set-up (Config.Fácil) es un modo rápido y fácil para ajustar la cámara para uso subacuático o en tierra.

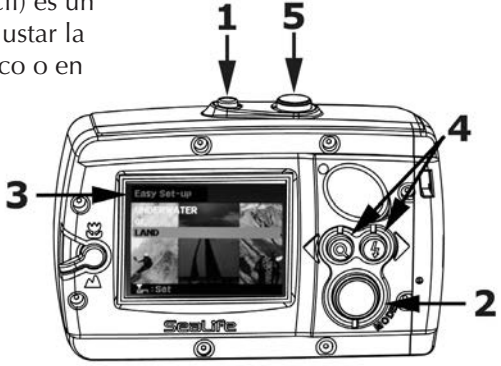

- 1) Encienda la cámara.
- 2) Pulse el botón de Modo tres veces para ajustar la cámara al modo Easy Set-up (Config.Fácil).
- 3) Aparecerá "Easy Set-up" (Config.Fácil) en la esquina superior izquierda del monitor LCD.
- 4) Siga las instrucciones en pantalla para usar el botón direccional izquierdo o derecho y seleccionar.
- 5) Pulse el botón del obturador para confirmar la selección.
- 6) Una vez completada la Easy Set-up (Config.Fácil), la cámara saldrá automáticamente del modo Easy Set-up (Config.Fácil) y volverá al modo Cámara.

# Modo Config.Fácil *(continuación)*

Cuando finalice la Easy Setup (Config.Fácil), la cámara se ajustará a uno de los siguientes modos de disparo:

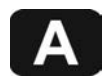

**Land Auto (Tierra Automático)** – Ideal para tomar fotos o vídeos en tierra.

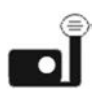

**Underwater (Subacuática)** ➡ **Camera+Flash (Cámara+Flash)** – Ideal para sacar fotos o vídeos subacuáticos cuando utilice el flash externo opcional y/o accesorio de luz para foto-vídeo.

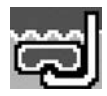

**Underwater (Subacuática)** ➡ **Camera Only (Cámara)** ➡ **Snorkeling (Buceo con tubo)** – Ideal para sacar fotos o vídeos bajo el agua sin flash externo o accesorio de luz a profundidades inferiores a 20ft/6m.

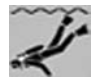

**Underwater (Subacuática)** ➡ **Camera Only (Cámara)** ➡ **Diving (Submarinismo)** – Ideal para sacar fotos o vídeos bajo el agua sin flash externo o accesorio de luz a profundidades superiores a 20ft/6m.

# Utilizar la función del zoom

La cámara está equipada con un zoom digital 3X, que resulta útil para ampliar sujetos distantes. Utilice un trípode o coloque la cámara en una superficie estable cuando utilice el zoom 3X para evitar fotos borrosas.

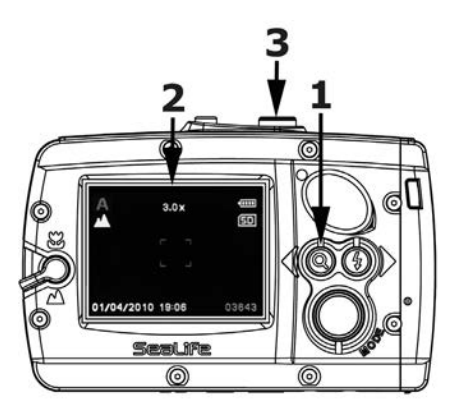

- 1) Para activar el zoom, pulse y suelte el botón Zoom.
- 2) Cada vez que pulse y suelte aumentará el zoom un nivel hasta 3X. La ampliación aparecerá en el monitor LCD.
- 3) Componga la escena y pulse el botón del obturador para tomar una imagen o comenzar a grabar vídeo.

#### **Nota:**

• La función del zoom no puede ajustarse durante la grabación de vídeo.

# Ajustar el enfoque

La cámara está equipada con un control de enfoque para sacar fotos o grabar vídeos de objetos cercanos o lejanos.

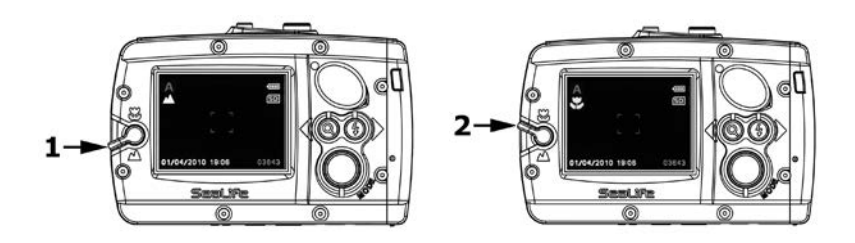

- 1) Gire el control de enfoque hasta Paisaje [  $\blacksquare$  ] para distancias de 4ft pies hasta infinito (1,3m a infinito).
- 2) Gire el control del enfoque a Macro [ ] para distancias de disparo de cerca entre 2 pies y 4 pies  $(0, 65$ m a 1,3m).

#### **Nota:**

• La configuración de enfoque aparecerá en el monitor LCD.

# Utilizar la función del flash

El flash incorporado en la cámara es útil para sacar fotos en condiciones de poca luz, como en interiores y de noche. Hay 4 posibles modos de flash: Auto (Automático), Flash ON (Activ. Flash), Flash OFF (Des. Flash), Red Eye Reduction (Red. ojos rojos).

- 1) Pulse el botón del Flash para cambiar el flash a la configuración deseada. Las opciones de configuración están descritas a continuación.
- 2) La configuración del Flash aparecerá en el monitor LCD.

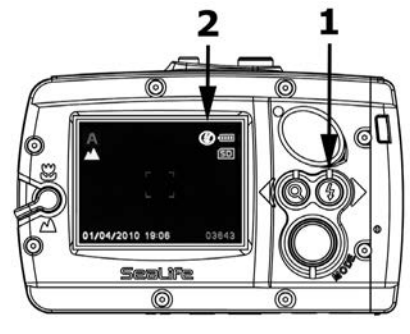

#### Modo flash Descripción

Auto (Automático) El flash se dispara automáticamente según las<br>Ino iconl condiciones de luz.

El flash siempre saltará independientemente de las condiciones de luz. Esta opción resulta útil cuando el sujeto está a contraluz con un fondo brillante o para reducir sombras oscuras.

Flash OFF (Des. Flash)

Flash ON (Activ. Flash)

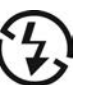

El flash se apaga y no saltará independientemente de las condiciones de luz. Apague el flash cuando saque fotos a distancias de disparo más allá del alcance efectivo del flash (aproximadamente 10 pies/3m en tierra y 3 pies/1m bajo el agua).

Red-eye Reduction (Red. ojos rojos)

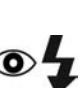

Utilice este modo para reducir el fenómeno de ojos rojos cuando saque fotos de personas o animales en condiciones de poca luz.

# Más acerca de la función del Flash

- El flash no puede utilizarse durante la grabación de vídeo.
- Se recomienda que mantenga el flash apagado cuando saque fotos bajo el agua, a menos que dispare en agua muy clara a distancias de disparo cercanas dentro de los 3 pies/1m o utilice el accesorio de flash externo opcional. Si mantiene el flash apagado o si utiliza el accesorio de flash opcional reducirá el difuminado de fondo (figura 1). El difuminado de fondo son pequeños puntos que aparecen en las fotos bajo el agua, debido a que las pequeñas partículas en suspensión en el agua se iluminan con el flash de la cámara. Si mantiene el flash encendido, el difuminado de fondo aumentará (figura 2).

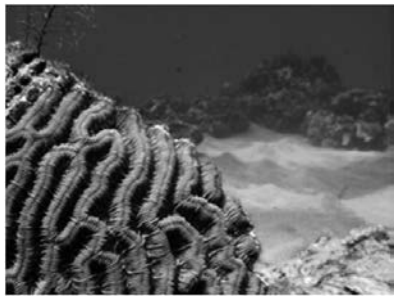

Figura 1 Figura 2

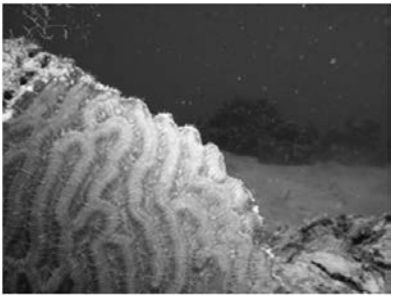

# Usar un flash externo o la luz para foto-vídeo

(accesorios opcionales)

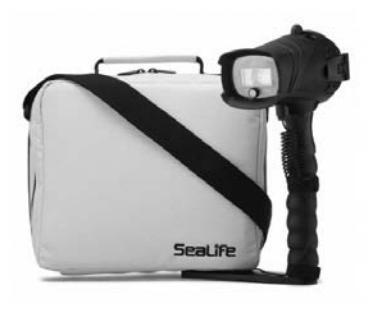

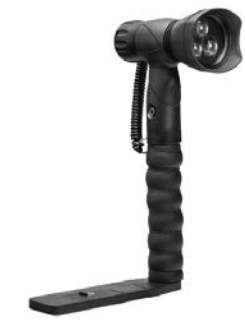

Flash Digital Pro SL961 Luz para foto y vídeo SL980

- Utilice el Flash Digital Pro SeaLife SL961 y/o la luz para foto-vídeo SL980 (accesorios opcionales) para obtener fotos o vídeos más brillantes y coloridos bajo el agua con un menor difuminado de fondo. Visite www.sealife-cameras.com para más información.
- Cuando utilice los accesorios de luz opcionales como el flash externo SL961 o la luz para foto y vídeo SL980, siga el modo Easy Setup (Config.Fácil) para ajustar la cámara a UNDERWATER (SUBACUÁTICA) ➡ CAMERA + FLASH (CÁMARA + FLASH UW). Esto optimiza el programa de exposición de la cámara para compensar la luz más potente emitida desde el flash externo o la luz. El flash de la cámara se bloquea en FLASH ON (ACTIV. FLASH). Si presiona el botón del Flash ajustará la configuración de la exposición de la cámara. La configuración predeterminada es Normal.

# Menú de configuración avanzada

La cámara tiene un menú de configuración Setup (Config.) avanzada para cambiar Date/Time (Fecha/Hora), Language (Idioma) y otras configuraciones avanzadas.

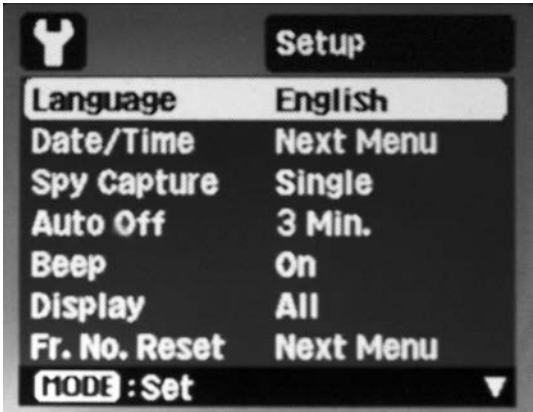

- 1) Encienda la cámara.
- 2) Mantenga pulsado el botón de modo durante 3 segundos hasta que aparezca el menú Setup (Config.) en el monitor LCD.
- 3) Utilice los botones direccionales derecho e izquierdo para desplazarse arriba y abajo en el menú de configuración.
- 4) Utilice el botón Mode para confirmar la configuración deseada.
- 5) Para salir del menú, mantenga pulsado el botón Menu durante 3 segundos o seleccione "Exit" (Salir) en el menú y pulse el botón Mode.

#### Cambiar el idioma (menú de configuración avanzada)

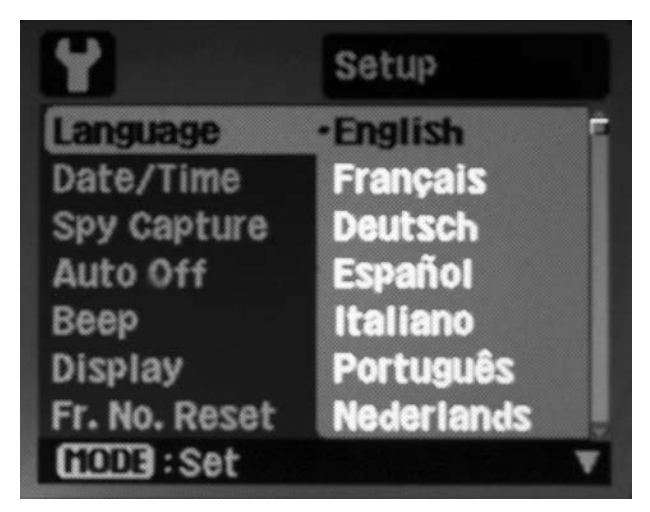

- 1) Abra el menú Setup (Config.) como se ha descrito en la página 24.
- 2) Seleccione "Language" (Idioma) en el menú de configuración usando los botones direccionales derecho o izquierdo y pulse el botón Mode para entrar en la pantalla de configuración de Language (Idioma).
- 3) Seleccione el idioma deseado utilizando los botones direccionales derecho o izquierdo y pulse el botón Mode para confirmar.

#### Cambiar Fecha/Hora (menú de configuración avanzada)

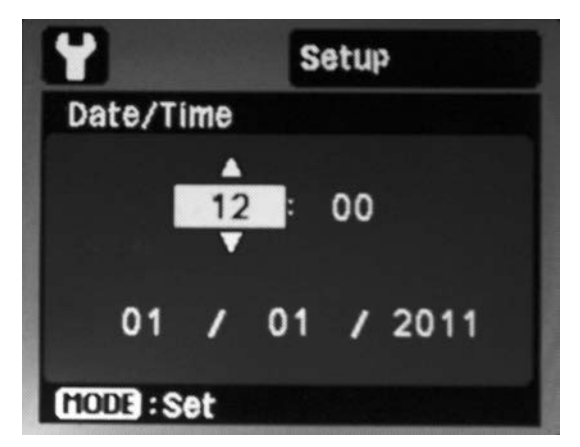

- 1) Abra el menú Setup (Config.) como se ha descrito en la página 24.
- 2) Seleccione "Date/Time" (Fecha/Hora) usando los botones direccionales derecho e izquierdo y pulse el botón Mode para entrar en la pantalla de configuración de Date/Time (Fecha/Hora).
- 3) La hora aparece en formato de 24 horas HH:MM y la fecha aparece en el formato MM/DD/AAAA.
- 4) Ajuste los valores numéricos usando izquierda [o derecha] para aumentar [o disminuir] el valor y pulse el botón Mode para confirmar cada configuración.

#### **Nota:**

• La configuración de Date/Time (Fecha/Hora) no será guardada si la batería se quita durante más de 3 minutos.

# Utilizar el Modo espía (menú de configuración avanzada)

En Spy Mode (Modo espía), la cámara capturará automáticamente fotos continuas de una escena a los intervalos de tiempo especificados. El Spy Mode (Modo espía) resulta útil para tomar múltiples fotos de la vida salvaje, marina o de escenarios sin descubrir para luego seleccionar la mejor imagen.

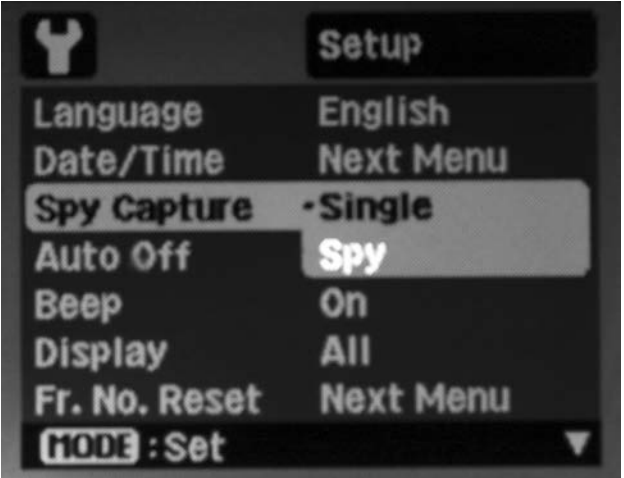

- 1) Abra el menú Setup (Config.) como se ha descrito en la página 24.
- 2) Seleccione "Spy Capture" (Captura espía) usando los botones direccionales derecho e izquierdo y pulse el botón Mode para entrar en la pantalla de configuración de Spy Capture (Captura espía).
- 3) Aparecerán dos opciones: "Single" (Simp) para sacar una imagen cada vez y "Spy" (Espía) para sacar fotos de manera continuada.

### Utilizar el Modo espía *(continuación)*

- 4) Seleccione "Spy" (Espía) usando los botones direccionales derecho o izquierdo y pulse el botón Mode para confirmar.
- 5) La pantalla "Set Time Interval of Capture" (Ajustar intervalo de tiempo de captura) aparecerá en el monitor LCD.
- 6) Utilice los botones direccionales derecho o izquierdo para seleccionar el intervalo de tiempo deseado: 5 seg, 10 seg, 30 seg, 1 min, 5 min o 30 min.
- 7) Pulse el botón Mode para confirmar el intervalo de tiempo.
- 8) El menú de configuración avanzada se cerrará automáticamente y el icono del modo espía  $\left[\frac{\prod_{i=1}^{n} x_i}{n}\right]$  aparecerá en el monitor LCD.
- 9) Apunte con la cámara a la escena deseada. Un trípode compacto resulta útil para mantener la cámara apuntando al sujeto.
- 10) Pulse el botón del obturador. La cámara contará hacia atrás a partir de 2 segundos y sacará la primera imagen.
- 11) El monitor LCD se apagará para ahorrar energía. La cámara continuará sacando fotos en el intervalo de tiempo preestablecido hasta que se pulse el botón del obturador o el de encendido, la memoria esté llena o la batería vacía.

# Cambiar la configuración de Apagado automático

(menú de configuración avanzada)

La función Auto Off (Apag Aut) apagará la cámara automáticamente cuando ésta no se esté utilizando durante un período de tiempo establecido. Puede ajustar el período de tiempo para Auto Off (Apag Aut) (1 min, 2 min o 3 min) o desactivar la característica de Auto Off (Apag Aut) (Des.).

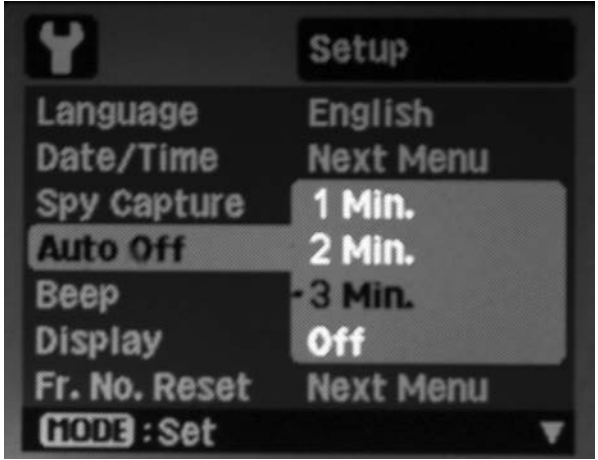

- 1) Abra el menú Setup (Config.) como se ha descrito en la página 24.
- 2) Seleccione "Auto Off" (Apag Aut) usando los botones direccionales derecho e izquierdo y pulse el botón Mode para entrar en la pantalla de configuración de Auto Off (Apag Aut).
- 3) Seleccione período de tiempo deseado utilizando los botones direccionales derecho o izquierdo y pulse el botón Mode para confirmar.

# Cambiar la configuración del Bip

(menú de configuración avanzada)

La cámara realizará un sonido bip cuando pulse los botones. Puede activar o desactivar el Beep (Bip).

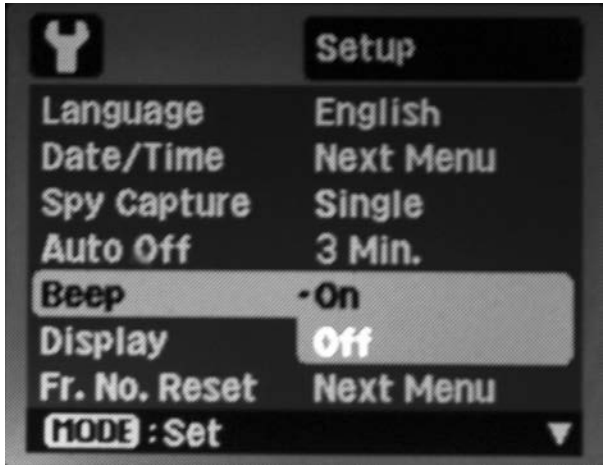

- 1) Abra el menú Setup (Config.) como se ha descrito en la página 24.
- 2) Seleccione "Beep" (Bip) usando los botones direccionales derecho e izquierdo y pulse el botón Mode para entrar en la pantalla de configuración de Beep (Bip).
- 3) Seleccione On (Activ.) u Off (Des.) usando los botones direccionales derecho o izquierdo y pulse el botón Mode para confirmar.

# Cambiar la configuración de Pantalla

(menú de configuración avanzada)

El monitor LCD mostrará los iconos de configuración de la cámara, fecha/hora y otra información de estado. Puede ajustar la cámara para mostrar todos los iconos (ALL (TODAS)) o sin iconos (OFF (DES.)).

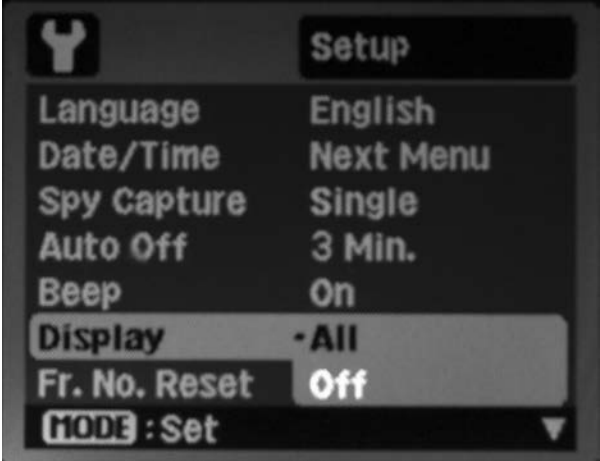

- 1) Abra el menú Setup (Config.) como se ha descrito en la página 24.
- 2) Seleccione "Display" (Pantalla) usando los botones direccionales derecho e izquierdo y pulse el botón Mode para entrar en la pantalla de configuración de Display (Pantalla).
- 3) Seleccione ALL (TODAS) u OFF(DES.) (no mostrar iconos) usando los botones direccionales derecho o izquierdo y pulse el botón Mode para confirmar.

#### Cambiar la configuración de Re Cont Fot

(menú de configuración avanzada)

Esta característica crea una carpeta nueva en la tarjeta de memoria. Las fotos capturadas y vídeos se guardan en la carpeta nueva comenzando por el número 0001.

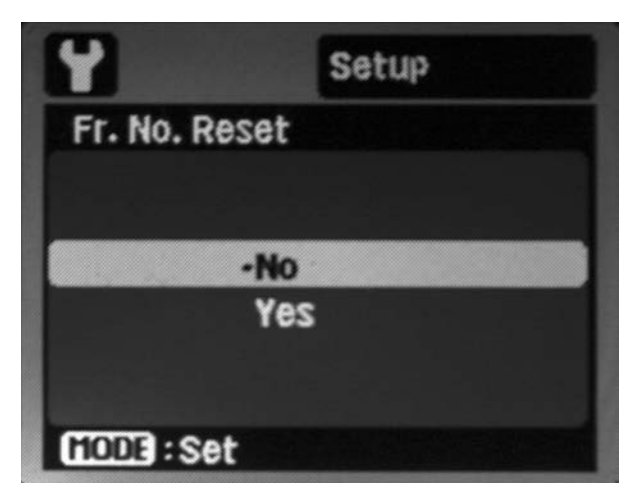

- 1) Abra el menú Setup (Config.) como se ha descrito en la página 24.
- 2) Seleccione "Fr. No. Reset" (Re Cont Fot) usando los botones direccionales derecho o izquierdo y pulse el botón Mode para entrar en la pantalla de configuración Fr. No. Reset (Re Cont Fot).
- 3) Seleccione No (salir) o Yes (Sí) (crear nueva carpeta) usando los botones direccionales derecho o izquierdo y pulse el botón Mode para confirmar.

# Cambiar la configuración de Frecuencia de luz

(menú de configuración avanzada)

Cambie la configuración de la frecuencia de luz de la cámara para que coincida con el sistema eléctrico usado en su país. Esto evitará que el monitor LCD parpadee en lugares con luz fluorescente. Seleccione 60 Hz (predeterminado) para Norteamérica y Centroamérica, 50 Hz para Europa y la mayor parte del mundo.

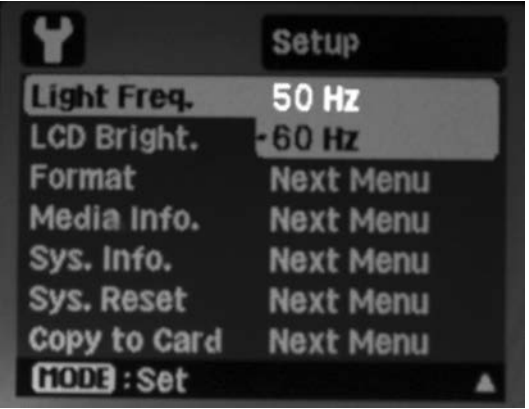

- 1) Abra el menú Setup (Config.) como se ha descrito en la página 24.
- 2) Seleccione "Light Freq." (Frec Luz) usando los botones direccionales derecho e izquierdo y pulse el botón Mode para entrar en la pantalla de configuración de Light Freq. (Frec Luz).
- 3) Seleccione 60Hz o 50Hz usando los botones direccionales derecho o izquierdo y pulse el botón Mode para confirmar.

#### Cambiar la configuración de Brillo del monitor LCD (menú de configuración avanzada)

Utilice esta configuración para aumentar el brillo del monitor LCD. Puede seleccionar entre Standard (Estándar) (predeterminado) o Bright (Brillante). La configuración Bright (Brillante) hace que sea fácil ver el monitor LCD en condiciones de luz brillante, pero también agotará la energía de las pilas más rápidamente.

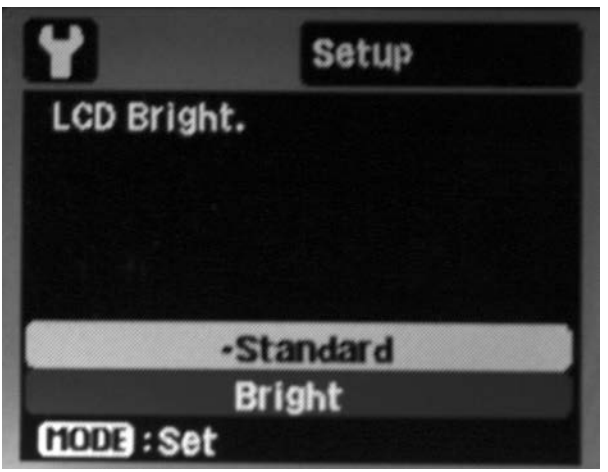

- 1) Abra el menú Setup (Config.) como se ha descrito en la página 24.
- 2) Seleccione "LCD Bright" (Brillo LCD) usando los botones direccionales derecho e izquierdo y pulse el botón Mode para entrar en la pantalla de configuración de LCD Bright (Brillo LCD).
- 3) Seleccione Standard (Estándar) o Bright (Brillante) usando los botones direccionales derecho o izquierdo y pulse el botón Mode para confirmar.

# Formatear la tarjeta de memoria o la memoria

**interna** (menú de configuración avanzada)

Utilice esta función para restaurar o borrar la tarjeta de memoria o la memoria interna. Precaución: Todas las fotos y datos almacenados en la tarjeta de memoria o memoria interna serán eliminados. Se recomienda que formatee la tarjeta de memoria antes de su uso inicial o tras haber usado la tarjeta en otra cámara o dispositivo. También es conveniente que elimine todas las fotos vídeos tras haberlos guardado en su ordenador.

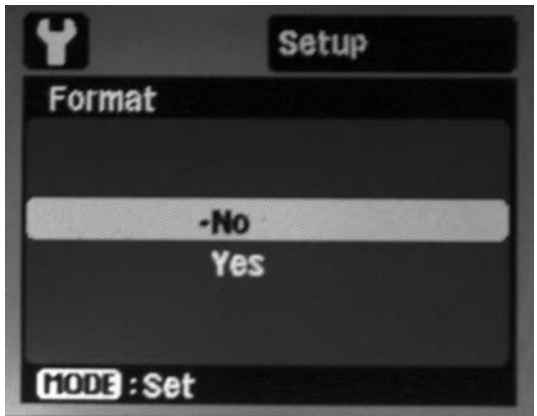

- 1) Abra el menú Setup (Config.) como se ha descrito en la página 24.
- 2) Seleccione "Format" (Formatear) usando los botones direccionales derecho e izquierdo y pulse el botón Mode para entrar en la pantalla de configuración de Format (Formatear).
- 3) Seleccione Yes (Sí) (formatear) o No (salir) usando los botones direccionales derecho o izquierdo y pulse el botón Mode para confirmar.

# Información de Medios y del Sistema

(menú de configuración avanzada)

Media Info. (Info Memoria) mostrará el tamaño de la tarjeta de memoria y la cantidad de memoria restante en megabytes (MB).

Sys. Info. (Info. Sist) mostrará la versión del firmware instalada en la cámara. Puede publicarse nuevo firmware para reparar errores en el sistema operativo o para mejorar el rendimiento de la cámara. Se publicarán nuevas versiones del firmware en www.sealife-cameras.com y estarán disponibles para su descarga gratuita.

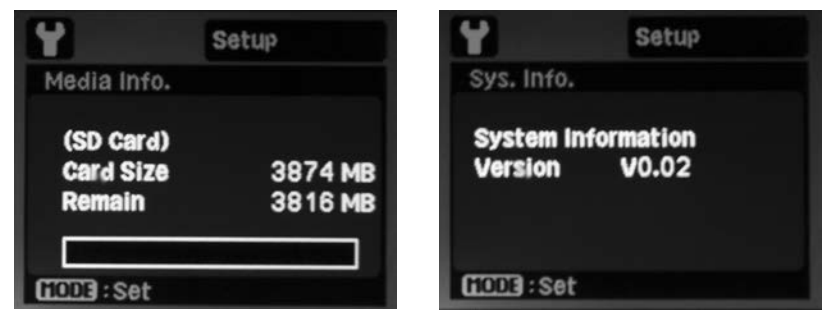

- 1) Abra el menú Setup (Config.) como se ha descrito en la página 24.
- 2) Seleccione "Media Info" (Info Memoria) o "Sys. Info." (Info. Sist) usando los botones direccionales derecho o izquierdo y pulse el botón Mode para entrar en la pantalla de información.
- 3) Presione el botón Mode para salir de las pantallas de información.

# Utilizar la función Redefinir Sistema

(menú de configuración avanzada)

Utilice esta función para restaurar la configuración predeterminada original de la cámara. La configuración de la hora no se perderá.

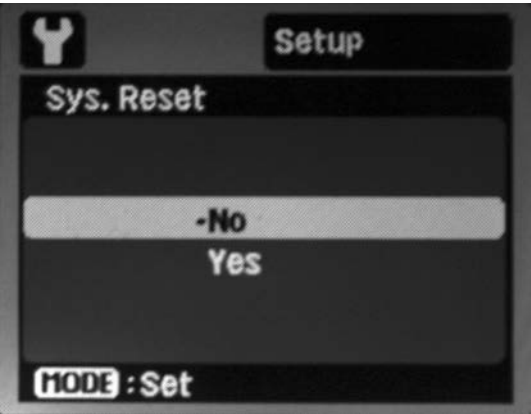

- 1) Abra el menú Setup (Config.) como se ha descrito en la página 24.
- 2) Seleccione "Sys. Reset" (Redefin Sist) usando los botones direccionales derecho o izquierdo y pulse el botón Mode para entrar en la pantalla de configuración Sys. Reset (Redefin Sist).
- 3) Seleccione Yes (Sí) (redefinir) o No (salir) usando los botones direccionales derecho o izquierdo y pulse el botón Mode para confirmar.

# Utilizar la función Copiar a tarjeta

(menú de configuración avanzada)

Utilice esta función para copiar las fotos y vídeos guardados en la memoria interna de la cámara a la tarjeta de memoria SD/SDHC. Sólo puede usar esto cuando la tarjeta de memoria está instalada y tiene fotos o vídeos guardados en la memoria interna de la cámara.

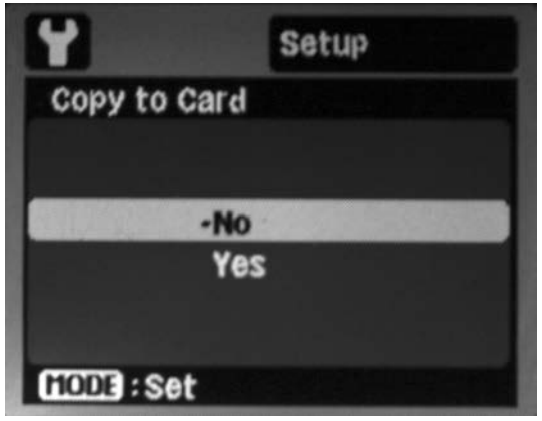

- 1) Abra el menú Setup (Config.) como se ha descrito en la página 24.
- 2) Seleccione "Copy to Card" (C. a Tarj.) usando los botones direccionales derecho e izquierdo y pulse el botón Mode para entrar en la pantalla de configuración de Copy to Card (C. a Tarj.).
- 3) Seleccione Yes (Sí) (copiar a tarjeta) o No (salir) usando los botones direccionales derecho o izquierdo y pulse el botón Mode para confirmar.

# Transferir fotos y vídeos a su ordenador

Utilice el lector de tarjetas SD/SDHC incluido para transferir fotos de la tarjeta de memoria al ordenador.

Quite la tarjeta de memoria de la cámara. Consulte la página 12 para más información sobre cómo instalar o quitar la tarjeta de memoria.

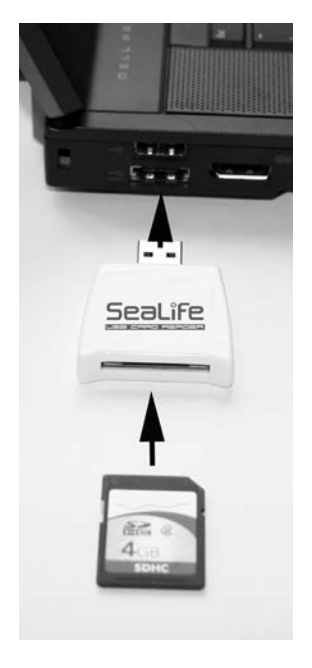

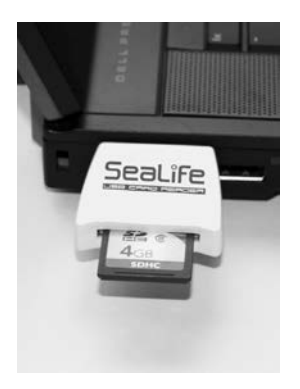

- Inserte la tarieta de memoria en el lector de tarjetas y el lector de tarjetas en el puerto USB del ordenador como se muestra.
- Su PC o MAC detectará automáticamente el lector de tarjetas.

#### Transferir fotos *(continuación)*

- Para Windows, haga doble clic en "Computer" (Mi PC) en el escritorio y busque "Disco extraíble".
- Haga doble clic en "Disco extraíble" y verá la carpeta DCIM, que contiene las fotos y vídeos guardados en la tarjeta de memoria insertada.
- Copie o Corte las fotos y vídeos contenidas en la carpeta y elija Pegar en la carpeta deseada del ordenador.

#### **Nota:**

• Para Mac, haga doble clic en la carpeta "Sin título" o "Volumen 1" que aparece en el escritorio. iPhoto debería abrirse automáticamente.

### Editar sus fotos y vídeos

Casi todos los ordenadores incluyen software de edición de fotos y vídeos, como Windows Photo Gallery, Movie Maker o Mac iPhoto. El software de edición le permite abrir, ver, organizar y editar ajustes en sus fotos y vídeos. Si su ordenador no incluye un software de edición, puede comprar uno. Aquí hay algunos enlaces a los programas de software de edición de fotos más conocidos:

Google Picasa: www.picasa.google.com Adobe Photoshop Elements: www.adobe.com Arcsoft Photo Studio: www.arcsoft.com Ulead PaintShop: www.ulead.com

#### Mantener un sellado acuático - IMPORTANTE

La cámara utiliza un anillo con forma de O para mantener un sellado acuático. El anillo con forma de O está situado bajo la puerta impermeable. Siga estas instrucciones importantes de cuidados del anillo con forma de O o la cámara podría sufrir filtraciones.

- • No lubrique el anillo con forma de O.
- • Inspeccione el anillo con forma de O y las superficies de contacto del anillo con forma de O para comprobar si tiene daños (cortes, rayas, roturas, rajas, abolladuras y cualquier otra imperfección) antes de cada uso. Cambie el anillo con forma de O si se ha dañado o lleve la cámara para su reparación si las superficies de contacto del anillo con forma de O se han dañado.

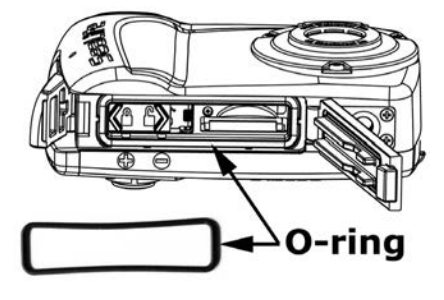

- • Limpie el anillo con forma de O y las superficies de contacto del anillo con forma de O quitando toda la arena, pelos y otros restos antes de cada uso. Utilice el cepillo de limpieza incluido o limpie el anillo con forma de O y las superficies de contacto del anillo con forma de O con un trapo limpio y húmedo.
- • Compruebe que el anillo con forma de O esté completamente asentado en la ranura del anillo con forma de O antes de sellar la puerta impermeable.
- Asegúrese de que no hay obstrucciones que eviten que la puerta impermeable cierre y selle correctamente.
- • No exceda la profundidad máxima de inmersión de 40m (130 pies) o la cámara puede sufrir filtraciones o dañarse.
- • Reemplace el anillo con forma de O cada año para asegurar un correcto sellado. Consulte la página 44 para más información sobre el cambio del anillo con forma de O.

# Cómo limpiar el anillo con forma de O

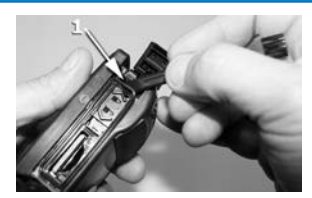

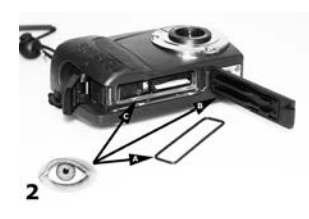

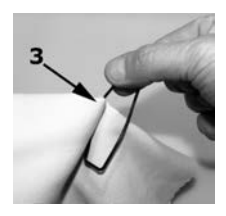

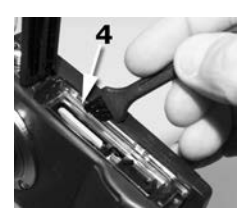

- 1) Quite el anillo con forma de O usando el extremo del cepillo de limpieza incluido.
- 2) Inspeccione el anillo con forma de O (A), la superficie de contacto (B) y la ranura del anillo con forma de O (C) por si ve cortes, arañazos, roturas, fracturas, deformaciones u otros daños antes de cada uso. Cambie el anillo con forma de O si se ha dañado o lleve la cámara para su reparación si las superficies de contacto del anillo con forma de O se han dañado.
- 3) Utilice un trapo húmedo, sin pelusas, para limpiar el anillo con forma de O y las superficies de contacto del anillo con forma de O, quitando toda la arena, pelos y otros restos.
- 4) Utilice el cepillo de limpieza incluido para quitar la arena o restos de la ranura, la puerta impermeable y el área de sellado del anillo con forma de O.
- 5) Instalar el anillo con forma de O (ver página siguiente).

# Volver a colocar el anillo con forma de O

Cambie el anillo con forma de O si está dañado o al menos una vez al año. Utilice solamente el anillo con forma de O SeaLife - Elemento Nº SL33008. Se incluye un anillo con forma de O de repuesto. Existen anillos con forma de O disponibles en su distribuidor local autorizado SeaLife o en línea en www.sealifepartsdirect.com (sólo EE.UU.).

#### Para quitar el anillo con forma de O:

- 1) Abra la puerta impermeable. Consulte la página 9 para instrucciones sobre cómo abrir y cerrar la puerta impermeable.
- 2) Utilice el extremo del cepillo/herramienta de limpieza o el borde de una tarjeta de crédito para levantar y sacar el anillo con forma de O de su ranura.

#### Para instalar el anillo con forma de O:

- 1) Asegúrese de que el anillo con forma de O, la ranura y las superficies de contacto estén perfectamente limpias y sin daños antes de instalar el anillo con forma de O.
- 2) Deje el anillo con forma de O a lo largo de la ranura para el anillo con forma de O. Tenga cuidado de no torcer o enrollar el anillo con forma de O.
- 3) Introduzca el anillo con forma de O con cuidado en la ranura hasta que esté completamente asentado dentro de ella. No lubrique el anillo con forma de O.

# Instrucciones de mantenimiento y cuidado - IMPORTANTE

Siga estas instrucciones importantes de cuidado de la cámara o ésta podría dañarse o mojarse.

- • Remoje y enjuague la cámara sellada bajo agua corriente o en un grifo de agua fría durante al menos 2 minutos tras el uso subacuático o si está sucia. Pulse cada botón varias veces para limpiar el agua salada, la arena o la suciedad que pueda quedar atrapada bajo los botones. Seque la cámara con una toalla y colóquela con el lado inferior hacia abajo para que expulse el exceso de agua de los botones.
- • No deje que entre agua o suciedad en el compartimiento de las pilas de la cámara o en la ranura de la tarjeta de memoria cuando la puerta impermeable esté abierta. Esto puede provocar daños en la electrónica de la cámara.
- • Asegúrese de que tanto la cámara como usted estén completamente secos antes de abrir la puerta impermeable o de cambiar las baterías o la tarjeta de memoria.
- • Evite abrir la puerta impermeable en lugares mojados, con arena o lugares con humedad. Se recomienda que inserte las pilas y prepare la cámara en un lugar con aire frío y seco, como dentro de una habitación con aire acondicionado. Esto evitará que el agua o la humedad queden atrapados en el interior de la cámara, lo que podría hacer que se empañe.
- • Evite exponer la cámara a la luz directa del sol o a temperaturas extremas, como el maletero del coche, durante mucho tiempo.
- La cámara tiene una flotación negativa y se hundirá en el agua. Se recomienda comprar la correa flotador opcional (SL920).
- • Coloque la correa en su muñeca o en el dispositivo de control de flotación (BCD) cuando utilice la cámara dentro o cerca del agua.
- Asegúrese de que la cámara esté limpia y completamente seca antes de guardarla.
- • Guarde la cámara a temperatura ambiente en un lugar limpio y seco. Quite las pilas. Deje la puerta impermeable sin cerrar cuando guarde la cámara durante 3 meses o más.

# Grandes fotos subacuáticas hechas con facilidad

La mayoría de personas saben cómo sacar fotos y vídeos en tierra, pero hay muchos desafíos que los fotógrafos se encuentran en el mundo subacuático. La información siguiente resume los principios básicos de la fotografía subacuática.

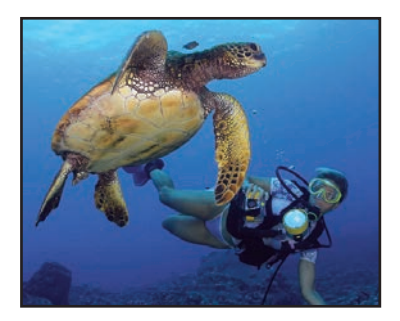

**El agua cristalina** es esencial para las buenas fotos subacuáticas. Una baja visibilidad, causada por partículas finas suspendidas en el agua, disminuirá la calidad de las fotos y los vídeos.

**Limite su distancia de disparo** a 1/10 de la visibilidad del agua. Por ejemplo, si la visibilidad es de 30 pies/10m, limite su distancia de disparo a 3 pies/1m. Las distancias de disparo más cercanas dan como resultado mejores fotos. Se aconseja comprar el objetivo de gran angular Mini II (SL974), que le permite mantener una distancia de disparo más corta incluyendo todo en la imagen.

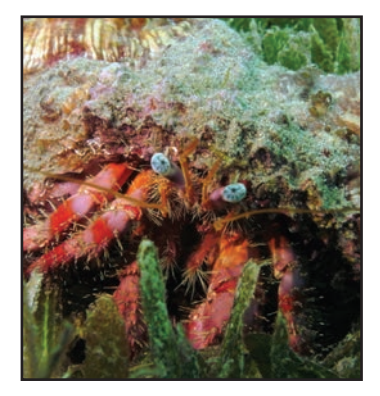

**Controle su flotabilidad y** colóquese en la posición ideal antes de sacar una foto o grabar un vídeo. Esto le permite mantener la cámara firme y controlar su distancia de disparo. Un buen control de flotabilidad le ayudará a evitar remover el fondo marino, lo que formaría una nube de arena en el agua formando el difuminado del fondo. Controlar su flotabilidad es muy importante para

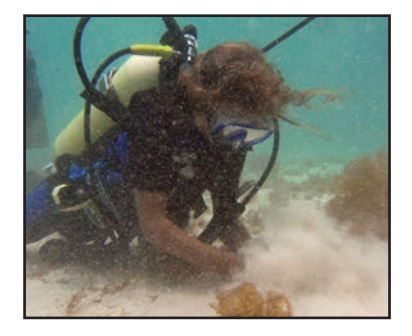

su seguridad en la inmersión, por lo que no comience a disparar hasta que su flotabilidad esté bajo control.

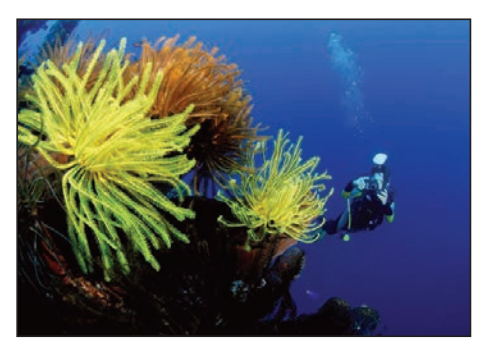

#### **Componer una buena foto.**

Evite apuntar al sujeto desde arriba. Si dispara desde arriba obtendrá un contraste pobre porque el sujeto se mezcla con el fondo. Intente disparar hacia arriba, desde debajo del sujeto para obtener un fondo de agua azul y un mejor contraste. Coloque todo el sujeto en

el encuadre de su foto. No corte las manos, las aletas o la cabeza del sujeto. Siempre puede recortar su imagen después en el ordenador si así lo desea.

#### Consejos de vídeo

Sostenga la cámara lo más fija posible y mueva (desplace) muy lentamente. Un vídeo saltando y en movimiento rápido es difícil de ver para cualquiera.

Evite tomar vídeos de más de 1 minuto. Es difícil editar vídeos largos por el gran tamaño de archivo. Siempre puede pegar escenas de vídeo cortas en una película más larga usando software de edición, como Microsoft Movie Maker.

#### La práctica hace al maestro

No hay mejor modo de aprender que de los propios errores. Familiarícese con los controles de su cámara para realizar ajustes rápidos dependiendo de las condiciones. Tómese el tiempo necesario para practicar y experimente con diferentes configuraciones. Revise sus fotos y aprenda de sus errores.

#### Tenga siempre en cuenta las normas de seguridad de inmersión y nunca toque a los seres marinos

No deje que la fotografía le distraiga de su seguridad durante la inmersión. Observe los seres marinos - Nunca toque a los seres marinos. Preste atención a su alrededor para evitar el contacto con nada. Mantenga su equipo de buceo pegado a su cuerpo.

# Guía para la solución de problemas

#### La cámara no se enciende

Compruebe la polaridad de las pilas y si éstas son nuevas o están recién cargadas.

#### Fotos o vídeos subacuáticos azules u oscuros

Utilice el modo Easy Set-up (Config.Fácil) para ajustar la cámara a subacuática.

Mantenga el flash aparato a menos que vaya a tomar fotos a distancias cortas en agua clara, o si utiliza el flash externo opcional. Si enciende el flash estando bajo el agua desactivará la característica de corrección del color bajo el agua.

Considere comprar el Flash Digital Pro SeaLife (SL961) para obtener fotos más brillantes y coloridas.

#### Las fotos o vídeos no son nítidos

El interruptor de enfoque no está correctamente ajustado. Consulte la página 20 para más información sobre cómo ajustar correctamente el enfoque y distancias de disparo.

Las condiciones de luz demasiado oscuras dan como resultado fotos granuladas o desenfocadas. Sostenga la cámara fijamente o utilice el flash externo opcional o el accesorio de luz.

El objetivo está sucio - Limpie el objetivo con un trapo de algodón húmedo y séquelo.

Para más información sobre resolución de problemas y actualizaciones técnicas, consulte el sitio web de SeaLife en www.sealife-cameras.com o contacte con el distribuidor o centro de servicios SeaLife local.

### Especificaciones

Sensor de imagen: Sensor de imagen CMOS de 9.0 megapíxeles Color: Color de 24 bits (RGB) Resolución de imagen: 9mp (3472 x 2604) Formato de archivo de foto: JPEG Resolución de vídeo: VGA (640 x 480) a 30 cuadros por segundo Formato de archivo de vídeo: MJPEG (.AVI) Objetivo: F3.0 / 7.9mm (equivalente de película = 45mm) Tipo de enfoque: Objetivo de enfoque fijo instantáneo (2 pies / 0,65m a infinito) Zoom: Zoom digital 3x Velocidad de obturación: Obturador mecánico (1 a 1/2000 segundos) Flash: Automático, relleno, apagado, reducción de ojos rojos Modos de imagen: Automática, Buceo (subacuática), Mar, Flash externo Modos de disparo: Uno, Modo espía LCD: LCD TFT color de 2,4" Memoria: Interna: 28 MB (10 fotos de alta resolución) Externa: Tarjeta SD y SDHC (tarjeta recomendada SDHC de 4GB u 8GB) Formato EXIF: EXIF 2.2 Ambiente de operación: PC: Windows XP/Vista/7 o MAC: OS 9.0 o superior Menú en pantalla: Inglés, alemán, francés, español, italiano, ruso, holandés, turco, portugués (Brasil), Chino (T-C y S-C) Manual de instrucciones: Inglés (impreso), alemán, francés, español, italiano, holandés Alimentación: Pilas AAA x 2 Duración de las pilas: 100 fotos con alcalinas (500+ fotos con Energizer Ultimate) Certificados: CE, ROHS, FCC Peso: 10 onzas (286g) con correa Dimensiones: 4.5" x 1.8" x 3.0" (11,4cm x 4,6cm x 7,6cm) Profundidad: Profundidad individual probada hasta 130 pies (40m) para SL330 y 200 pies/60m para SL332. Flotación: Ligeramente negativa Temperatura de funcionamiento: 0 grados C a 43 grados C Temperatura de almacenamiento:  $-28$  grados C a  $+60$  grados C Montura de trípode: Rosca estándar 1/4 -20 para trípode Garantía: Garantía limitada de 1 año.

# Garantias y reparación

SeaLife garantiza al comprador original de este producto, por el período de un (1) año a partir de la fecha de compra, que el producto está libre de defectos en mano de obra y materiales. Para información detallada sobre la garantía, consulte el comunicado de la garantía incluido con el producto. Si el comprador original cree que existe un defecto en un producto, se recomienda que el comprador visite primero www.sealife-cameras.com para actualizaciones de productos y consejo técnico. El sitio web de SeaLife también incluye información detallada sobre cómo obtener servicio de reparación.

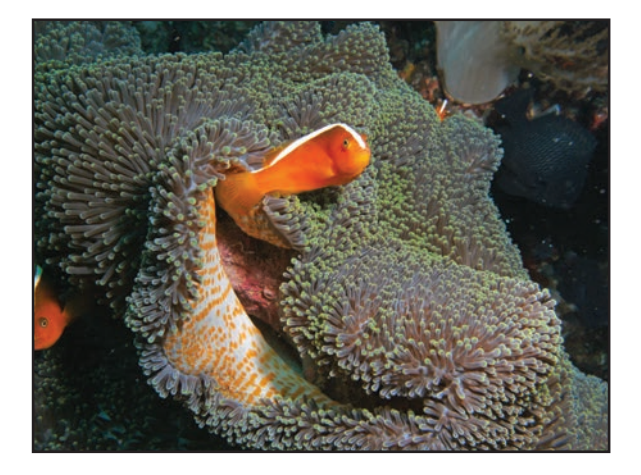

Pioneer Research www.sealife-cameras.com

2012 Junio Elemento #SL33025